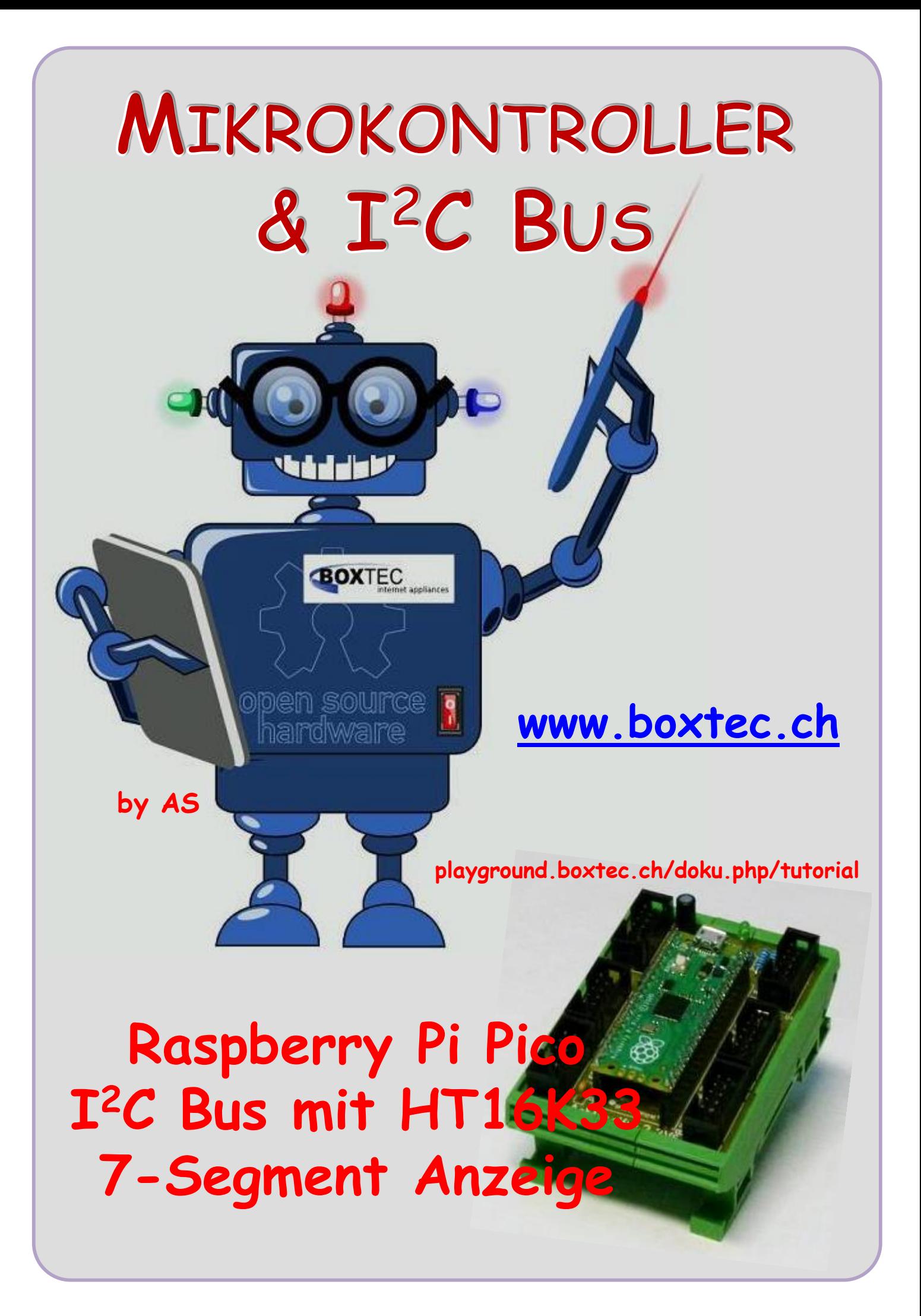

### **Copyright**

Sofern nicht anders angegeben, stehen die Inhalte dieser Dokumentation unter einer "Creative Commons - Namensnennung-NichtKommerziell-Weitergabe unter gleichen Bedingungen 3.0 DE Lizenz"

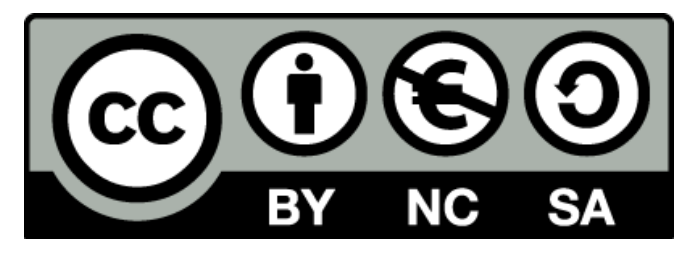

### **Sicherheitshinweise**

Lesen Sie diese Gebrauchsanleitung, bevor Sie diesen Bausatz in Betrieb nehmen und bewahren Sie diese an einem für alle Benutzer jederzeit zugänglichen Platz auf. Bei Schäden, die durch Nichtbeachtung dieser Bedienungsanleitung verursacht werden, erlischt die Gewährleistung / Garantie. Für Folgeschäden übernehmen wir keine Haftung! Bei allen Geräten, die zu ihrem Betrieb eine elektrische Spannung benötigen, müssen die gültigen VDE-Vorschriften beachtet werden. Besonders relevant sind für diesen Bausatz die VDE-Richtlinien VDE 0100, VDE 0550/0551, VDE 0700, VDE 0711 und VDE 0860. Bitte beachten Sie auch nachfolgende Sicherheitshinweise:

- Nehmen Sie diesen Bausatz nur dann in Betrieb, wenn er zuvor berührungssicher in ein Gehäuse eingebaut wurde. Erst danach darf dieser an eine Spannungsversorgung angeschlossen werden.
- Lassen Sie Geräte, die mit einer Versorgungsspannung größer als 24 V- betrieben werden, nur durch eine fachkundige Person anschließen.
- In Schulen, Ausbildungseinrichtungen, Hobby- und Selbsthilfewerkstätten ist das Betreiben dieser Baugruppe durch geschultes Personal verantwortlich zu überwachen.
- In einer Umgebung in der brennbare Gase, Dämpfe oder Stäube vorhanden sind oder vorhanden sein können, darf diese Baugruppe nicht betrieben werden.
- Im Falle eine Reparatur dieser Baugruppe, dürfen nur Original-Ersatzteile verwendet werden! Die Verwendung abweichender Ersatzteile kann zu ernsthaften Sach- und Personenschäden führen. Eine Reparatur des Gerätes darf nur von fachkundigen Personen durchgeführt werden.
- Spannungsführende Teile an dieser Baugruppe dürfen nur dann berührt werden (gilt auch für Werkzeuge, Messinstrumente o.ä.), wenn sichergestellt ist, dass die Baugruppe von der Versorgungsspannung getrennt wurde und elektrische Ladungen, die in den in der Baugruppe befindlichen Bauteilen gespeichert sind, vorher entladen wurden.
- Sind Messungen bei geöffnetem Gehäuse unumgänglich, muss ein Trenntrafo zur Spannungsversorgung verwendet werden
- Spannungsführende Kabel oder Leitungen, mit denen die Baugruppe verbunden ist, müssen immer auf Isolationsfehler oder Bruchstellen kontrolliert werden. Bei einem Fehler muss das Gerät unverzüglich ausser Betrieb genommen werden, bis die defekte Leitung ausgewechselt worden ist.
- Es ist auf die genaue Einhaltung der genannten Kenndaten der Baugruppe und der in der Baugruppe verwendeten Bauteile zu achten. Gehen diese aus der beiliegenden Beschreibung nicht hervor, so ist eine fachkundige Person hinzuzuziehen

#### **Bestimmungsgemäße Verwendung**

- Auf keinen Fall darf 230 V~ Netzspannung angeschlossen werden. Es besteht dann Lebensgefahr!
- Dieser Bausatz ist nur zum Einsatz unter Lern- und Laborbedingungen konzipiert worden. Er ist nicht geeignet, reale Steuerungsaufgaben jeglicher Art zu übernehmen. Ein anderer Einsatz als angegeben ist nicht zulässig!
- Der Bausatz ist nur für den Gebrauch in trockenen und sauberen Räumen bestimmt.
- Wird dieser Bausatz nicht bestimmungsgemäß eingesetzt kann er beschädigt werden, was mit Gefahren, wie z.B. Kurzschluss, Brand, elektrischer Schlag etc. verbunden ist. Der Bausatz darf nicht geändert bzw. umgebaut werden!
- Für alle Personen- und Sachschäden, die aus nicht bestimmungsgemäßer Verwendung entstehen, ist nicht der Hersteller, sondern der Betreiber verantwortlich. Bitte beachten Sie, dass Bedien- und /oder Anschlussfehler außerhalb unseres Einflussbereiches liegen. Verständlicherweise können wir für Schäden, die daraus entstehen, keinerlei Haftung übernehmen.
- Der Autor dieses Tutorials übernimmt keine Haftung für Schäden. Die Nutzung der Hard- und Software erfolgt auf eigenes Risiko.

# **Raspberry Pi Pico – I <sup>2</sup>C Bus und dem HT16K33 7-Segment Anzeige**

Mit einem Raspberry Pi Pico lassen sich die verschiedensten Hardware einfach bedienen. In diesem Tutorial möchte ich euch die Anwendung mit dem HT16K33 vorstellen. Die notwendige Hardware habe ich bereits in einem anderen Tutorial beschrieben.

Wie üblich müssen wir als erstes verschiedene Einstellungen vornehmen, in diesem Fall sagt man besser Register gesetzt werden.

Wenn die Anzeigeplatine eingeschaltet wird, ist die Anzeige nicht eingeschaltet. Es müssen drei Konfigurationswerte in den Chip schreiben werden um ihn zum Laufen zu bringen.

Command / Address / Data

i2c Bus.writeto(I2C Addr 1, bytes([0x21]) ) # Einstellung Oszillator i2c\_Bus.writeto(I2C\_Addr\_1, bytes([OxEF])) # Einstellung Helligkeit  $i2c_B$ us.writeto(I2C\_Addr\_1, bytes([0x81]) ) # Einstellung Blinken aus, Display ein

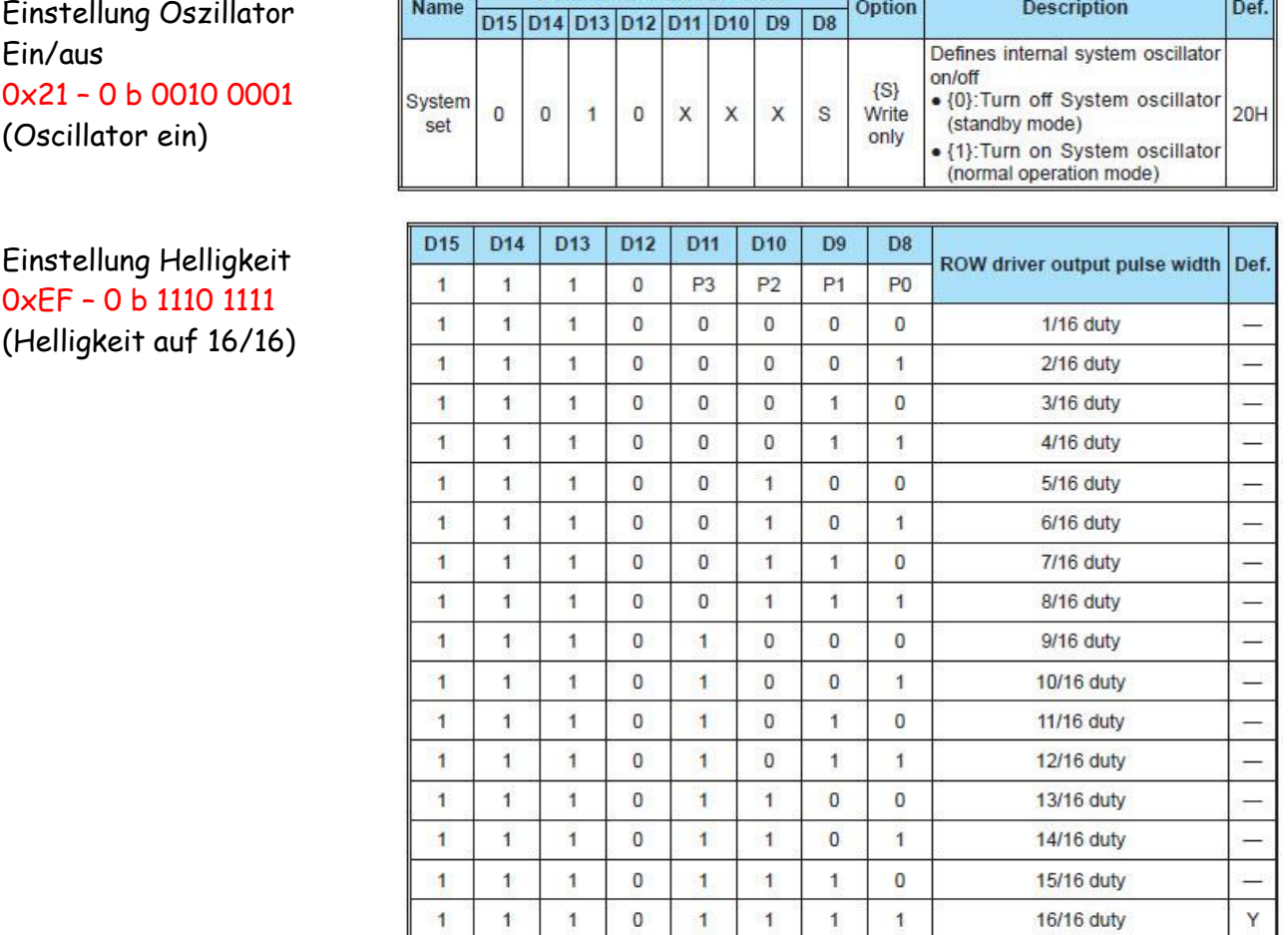

Einstellung Display ein/aus Einstellung blinken ein/aus 0x81 – 0 b 1000 0001 (Display on, Blinking off)

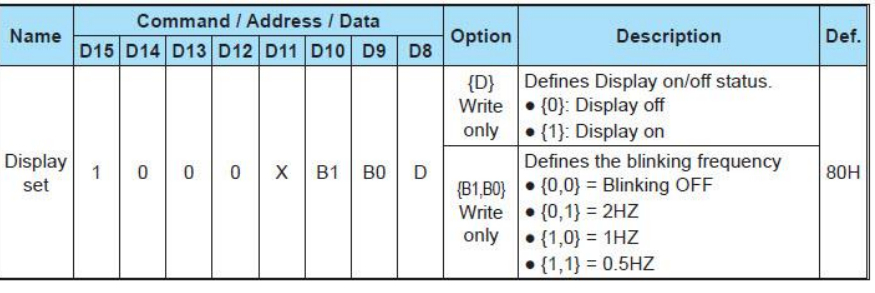

Die Übertragung der Daten zwischen dem Pico und den Pica Modulen erfolgt mit dem I**<sup>2</sup>** C Bus. Suchen wir als erstes nach den Adressen der einzelnen Pica Modulen mit der Anweisung **i2c.scan()**. Damit werden uns 4 Pica Module mit den folgenden Adressen angezeigt:

Scanne I2C Bus... I2C-Geräte gefunden: 4 Dezimale Adresse: 112 | Hexadezimale Adresse: 0x70 Dezimale Adresse: 113 | Hexadezimale Adresse: 0x71 Dezimale Adresse: 114 | Hexadezimale Adresse: 0x72 Dezimale Adresse: 115 | Hexadezimale Adresse: 0x73

Die Anwendung von **i2c.scan()** habe ich bereits in einem anderen Tutorial erläutert. Damit haben wir die Adressen unserer Pica Module und können diese im Programm eintragen.

I2C Addr  $1 = 0x70$  # Angabe Adresse 1 HT16K33 I2C Addr  $2 = 0 \times 71$  # Angabe Adresse 2 HT16K33 I2C Addr  $3 = 0x72$  # Angabe Adresse 3 HT16K33 I2C\_Addr\_4 = 0x73 # Angabe Adresse 4 HT16K33

Als nächste erfolgt die Einstellung des I**<sup>2</sup>** C Bus:

SCL\_Pin = 21 # nach der verwendeten Hardware, sonst 1 SDA\_Pin = 20 # nach der verwendeten Hardware, sonst 0 Bus =  $0 \#$  Angabe Busnummer # Initialisierung I2C, Bus 0, sda-0(20), scl-1(21) i2c\_Bus = I2C(Bus, scl = Pin(SCL\_Pin), sda = Pin(SDA\_Pin), freq = 400000)

Dann erfolgt die Einstellung der Register für jedes Pica Modul:

i2c Bus.writeto(I2C Addr 1, bytes([0x21])) # Einstellung Oscillator  $i2c_B$ us.writeto(I2C\_Addr\_1, bytes([0xEF])) # Einstellung Helligkeit  $i2c_B$ us.writeto(I2C\_Addr\_1, bytes([0x81])) # Einstellung Blinken aus, Display ein

Mit der Angabe der **bytes** kann ich verschiedene Segmente in jeder Ziffer anzeigen lassen:

i2c\_Bus.writeto(I2C\_Addr\_1, bytes([0,99,0,8,0,1,0,65,0,112])) # Display 1 einschalten

Sehen wir uns die Angabe bytes([0,99,0,8,0,1,0,65,0,112]) genauer an. Sie besteht aus 5 Gruppen mit jeweils 2 Zahlen. Jeweils 1 Paar für jede Ziffer.

- 1. Paar Ziffer 1 (0, 99)
- 2. Paar Ziffer 2 (0, 8)
- 3. Paar Doppelpunkt ein (0, 1) Doppelpunkt aus (0, 0)
- 4. Paar Ziffer 3 (0, 65)
- 5. Paar Ziffer 4 (0, 112)

Die Angaben 99, 8, 65 und 112 sind willkürliche Angaben um die Funktion zu zeigen.

Wie werden die einzelnen Segmente einer Ziffer dargestellt?

Jede einzelne Ziffer besteht aus 7 Segmenten mit der Bezeichnung von **a** bis **f** und zusätzlich dem Dezimalpunkt.

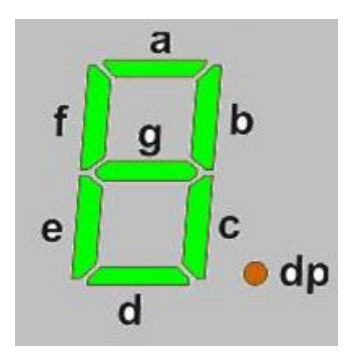

Beispiel:

Um die Ziffer **3** anzuzeigen, müssen auf der Anzeige die Segmente **a**, **b**, **c**, **d** und **g** aufleuchten. Alle anderen Segmente sollen dunkel sein.

Daraus ergibt sich, dass die dazu notwendige Ausgabe **0100 1111** lauten muss.

Untersucht man dies für alle Ziffern, so ergibt sich folgende Tabelle:

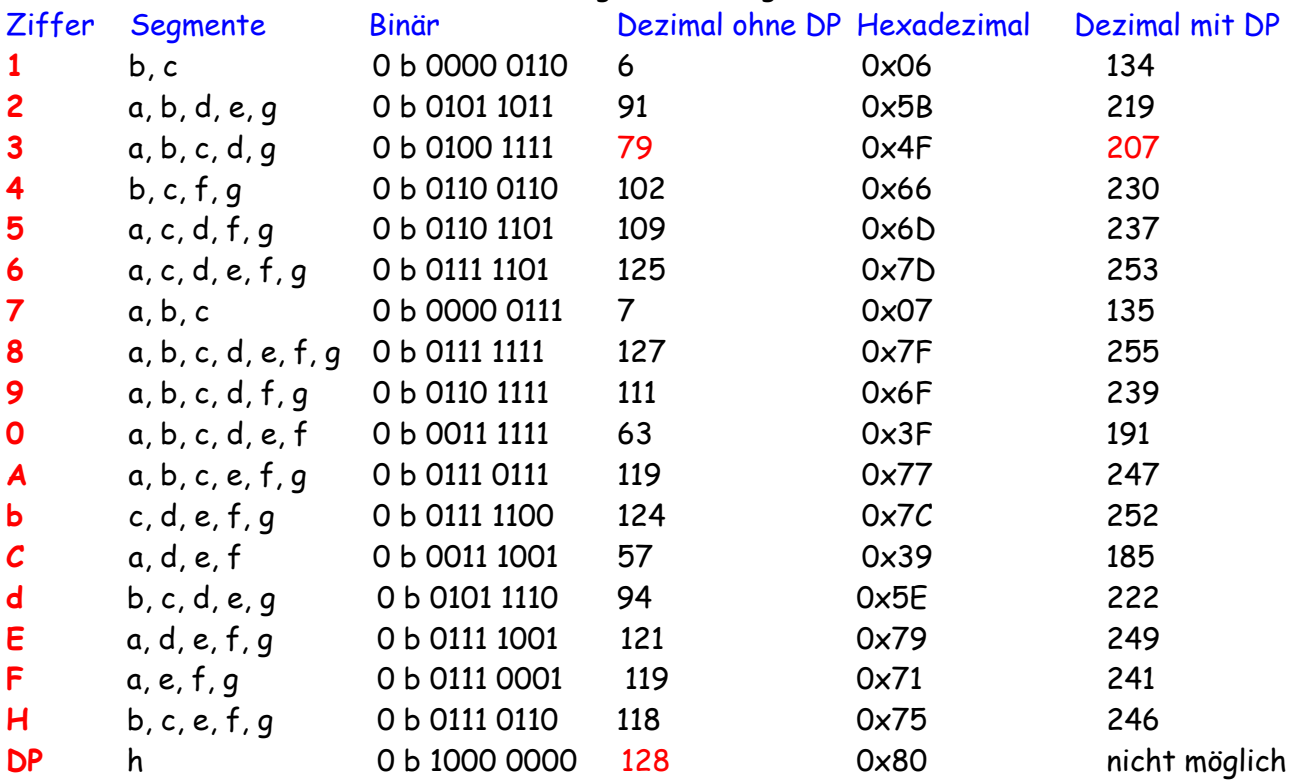

Der Dezimalpunkt wird mit Dez. 128 angesteuert. Die Zahl 3 wird mit Dez. 79 angesteuert. Wird die Zahl 3 mit einem Dezimalpunkt angesteuert so muss 128+79=207 angegeben werden. Egal welche Angabe man wählt es funktioniert alles.

Das komplette Programm:

```
from machine import I2C, Pin
import utime
# Vorbereitung Bus, Angabe Bus Nr und Pins
I2C_Addr_1 = 0x70 # Angabe Adresse 1 HT16K33
I2C_Addr_2 = 0x71 # Angabe Adresse 2 HT16K33
I2C_Addr_3 = 0x72 # Angabe Adresse 3 HT16K33
I2C_Addr_4 = 0x73 # Angabe Adresse 4 HT16K33
SCL Pin = 1 \# oder 21
SDA_Pin = 0 \# oder 20
Bus = 0 \# Angabe Busnummer
# Initialisierung I2C, Bus 0, sda-0, scl-1
i2c_Bus = I2C(Bus, scl = Pin(SCL_Pin), sda = Pin(SDA_Pin), freq = 400000)
# Adresse 1
i2c_Bus.writeto(I2C_Addr_1, bytes([0x21])) # Einstellung Oscillator
i2c_Bus.writeto(I2C_Addr_1, bytes([0xEF])) # Einstellung Helligkeit
i2c_Bus.writeto(I2C_Addr_1, bytes([0x81])) # Einstellung Blinken aus, Display ein
```
## **Raspberry Pi Pico**

### # Adresse 2  $i2c_B$ us.writeto(I2C\_Addr\_2, bytes([0x21])) # Einstellung Oscillator i2c Bus.writeto(I2C Addr 2, bytes( $[0xEF]$ )) # Einstellung Helligkeit i2c\_Bus.writeto(I2C\_Addr\_2, bytes([0x81])) # Einstellung Blinken aus, Display ein # Adresse 3  $i2c_B$ us.writeto(I2C\_Addr\_3, bytes([0x21])) # Einstellung Oscillator  $i2c_B$ us.writeto(I2C\_Addr\_3, bytes([0xEF])) # Einstellung Helligkeit  $i2c_B$ us.writeto(I2C\_Addr\_3, bytes([0x81])) # Einstellung Blinken aus, Display ein # Adresse 4  $i2c_B$ us.writeto(I2C\_Addr\_4, bytes([0x21])) # Einstellung Oscillator  $i2c_B$ us.writeto(I2C\_Addr\_4, bytes([0xEF])) # Einstellung Helligkeit i2c Bus.writeto(I2C Addr 4, bytes([0x81])) # Einstellung Blinken aus, Display ein while True: # Endlos Schleife Beginn # Muster der Segmente [ S1-0, S1-?, S2-0, S2-?, P-0, P-?, S3-0, S3-?, S4-0, S4-? ] # Ansteuerung Modul 1 i2c\_Bus.writeto(I2C\_Addr\_1, bytes([0,134,0,219,0,1,0,207,0,230])) # Display 1 einschalten i2c\_Bus.writeto(I2C\_Addr\_2, bytes([0,0,0,0,0,0,0,0,0,0])) # Display 2 alles aus i2c\_Bus.writeto(I2C\_Addr\_3, bytes([0,0,0,0,0,0,0,0,0,0])) # Display 3 alles aus i2c\_Bus.writeto(I2C\_Addr\_4, bytes([0,0,0,0,0,0,0,0,0,0])) # Display 4 alles aus utime.sleep(1) # Ansteuerung Modul 2 i2c\_Bus.writeto(I2C\_Addr\_2, bytes([0,237,0,253,0,01,0,135,0,255])) # Display 2 einschalten i2c\_Bus.writeto(I2C\_Addr\_1, bytes([0,0,0,0,0,0,0,0,0,0])) # Display 1 alles aus i2c\_Bus.writeto(I2C\_Addr\_3, bytes([0,0,0,0,0,0,0,0,0,0])) # Display 3 alles aus i2c\_Bus.writeto(I2C\_Addr\_4, bytes([0,0,0,0,0,0,0,0,0,0])) # Display 4 alles aus utime.sleep(1) # Ansteuerung Modul 3 i2c\_Bus.writeto(I2C\_Addr\_3, bytes([0,239,0,191,0,0,0,247,0,252])) # Display 3 einschalten i2c\_Bus.writeto(I2C\_Addr\_1, bytes([0,0,0,0,0,0,0,0,0,0])) # Display 1 alles aus i2c\_Bus.writeto(I2C\_Addr\_2, bytes([0,0,0,0,0,0,0,0,0,0])) # Display 2 alles aus i2c\_Bus.writeto(I2C\_Addr\_4, bytes([0,0,0,0,0,0,0,0,0,0])) # Display 4 alles aus utime.sleep(1) # Ansteuerung Modul 4 i2c\_Bus.writeto(I2C\_Addr\_4, bytes([0,185,0,222,0,1,0,255,0,246])) # Display 4 einschalten i2c\_Bus.writeto(I2C\_Addr\_1, bytes([0,0,0,0,0,0,0,0,0,0])) # Display 1 alles aus i2c\_Bus.writeto(I2C\_Addr\_2, bytes([0,0,0,0,0,0,0,0,0,0])) # Display 2 alles aus i2c\_Bus.writeto(I2C\_Addr\_3, bytes([0,0,0,0,0,0,0,0,0,0])) # Display 3 alles aus utime.sleep(1) Einige Teile des Textes wurden zur besseren Übersicht farblich gestaltet.

Die Nutzung erfolgt auf eigenes Risiko. Ich wünsche viel Spaß beim Bauen und programmieren Achim

[myroboter@web.de](mailto:myroboter@web.de)